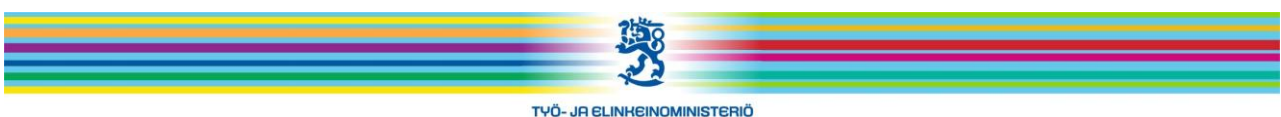

ORRETS- OCH NÖRINGSMINISTERIET MINISTRY OF EMPLOYMENT AND THE ECONOMY

## **OPAL rästipoimintatilaus kouluttajalle ja TE-toimistolle**

Jaakko Okkeri 13.4.2012

OPAL -järjestelmästä puuttuvat koulutukset siirretään sinne ns. rästipoiminnalla. Sen voi tehdä työvoimakoulutuksen järjestäjä (OPAL –rooli "kouluttaja") ja huhtikuusta 2012 lähtien myös TEtoimiston virkailija (OPAL –rooli "viranomainen"). Rästipoiminta tehdään sivulla <https://asiointi.mol.fi/opal/poimintatilaus/>

Rästipoiminnan teko on yksinkertaista. Sivu näyttää tällaiselta:

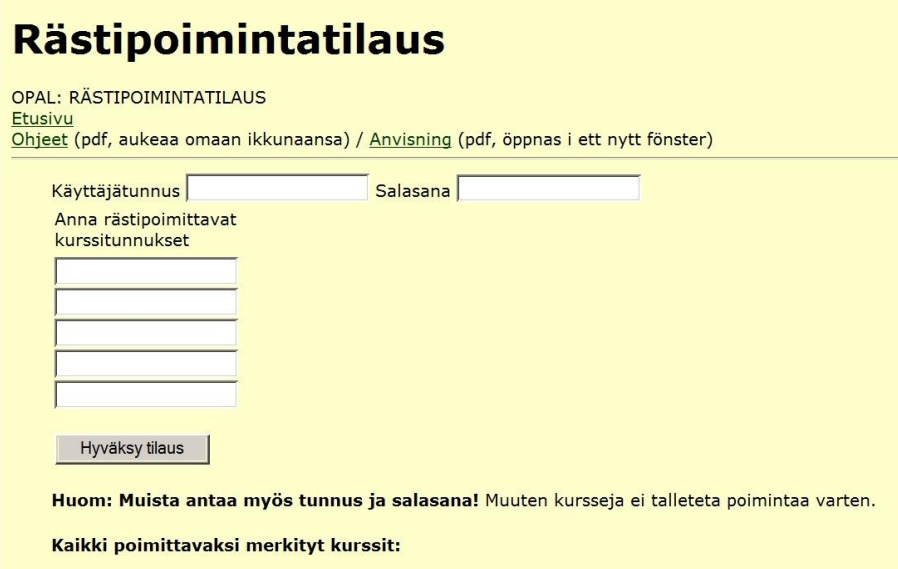

Kirjoita kenttiin "Käyttäjätunnus" ja "Salasana" ne tunnukset joilla kirjaudut OPAL -järjestelmään.

Kirjoita poimittavan koulutuksen numero(t) kenttiin joiden otsikkona on "Anna rästipoimittavat kurssitunnukset". (Jos et tiedä numeroita, kysy koulutuksesta vastaavasta TE -toimistosta).

Kun olet syöttänyt tiedot napsauta painiketta "Hyväksy tilaus". Jos tunnuksesi olivat oikein siirtyvät antamasi koulutusnumerot rästipoimintaan.

Kenttiin mahtuu viisi koulutusta kerralla. Jos puuttuvia koulutuksia on enemmän, tee operaatio niin monta kertaa että saat kaikki numerot syötettyä.

- OPAL -rästipoiminta toteutuu päivittäin noin klo 17.30. - Aika saattaa hiukan vaihdella riippuen siitä, mitä muita automaattisia toimintoja on jonossa. Kaikki jonossa olevat koulutukset poimitaan OPALiin; koulutukset näkyvät OPALissa samana iltana.

## **Mahdollisia virhetilanteita:**

- Jos käyttäjätunnuksesi tai salasanasi on virheellinen, ohjelma huomauttaa siitä. Näytölle tulee teksti "Käyttäjätunnus, salasana tai roolitieto virheellinen." Napsauta linkkiä "Etusivu" ja yritä uudelleen. Jos tilaus ei onnistu, ota yhteys OPAL -pääkäyttäjiin (opal@tem.fi; opal@avosto.net).

Listalle laittamasi koulutus ei ehkä näy OPALissa. Siihen voi olla eri syitä:

\* Kirjoitit ehkä koulutuksen numeron väärin. Kirjoituksen pitää olla merkilleen oikein. Muista että myös välilyönti on merkki.

\* Saattaa olla, että koulutus on OPALissa mutta onkin jostakin syystä kirjattu muulle koulutuksen järjestäjälle. Tällöin koulutus ei näy poiminnan tekijän tiedoissa. Jos koulutus ei rästipoiminnan jälkeenkään näy OPALissa ota yhteys OPAL -pääkäyttäjiin (opal@tem.fi; opal@avosto.net).